Connect one of your photo gate sensors that you will be using in pairs to the USB or wifi and start the software.

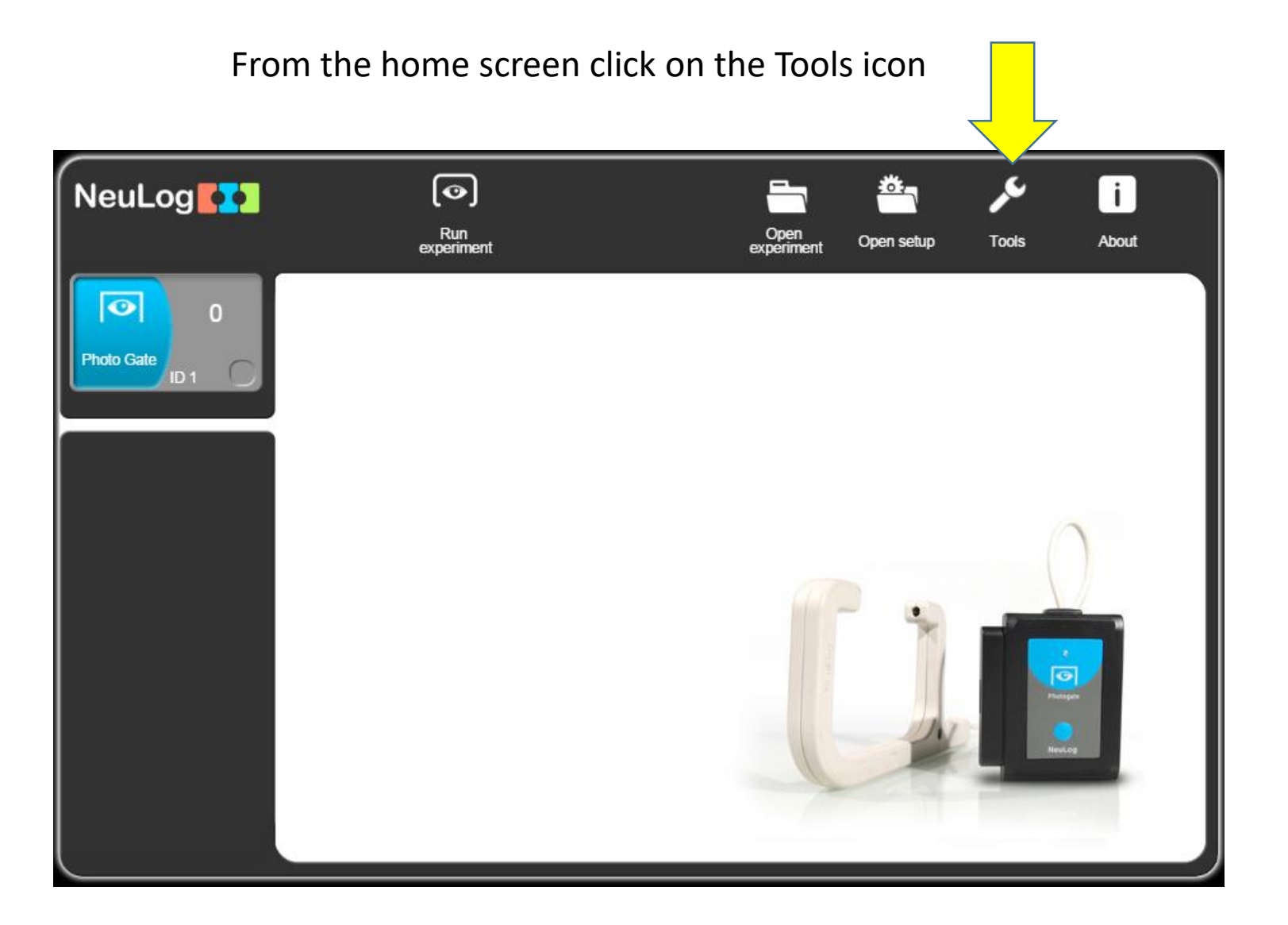

On the tools screen, click Set ID

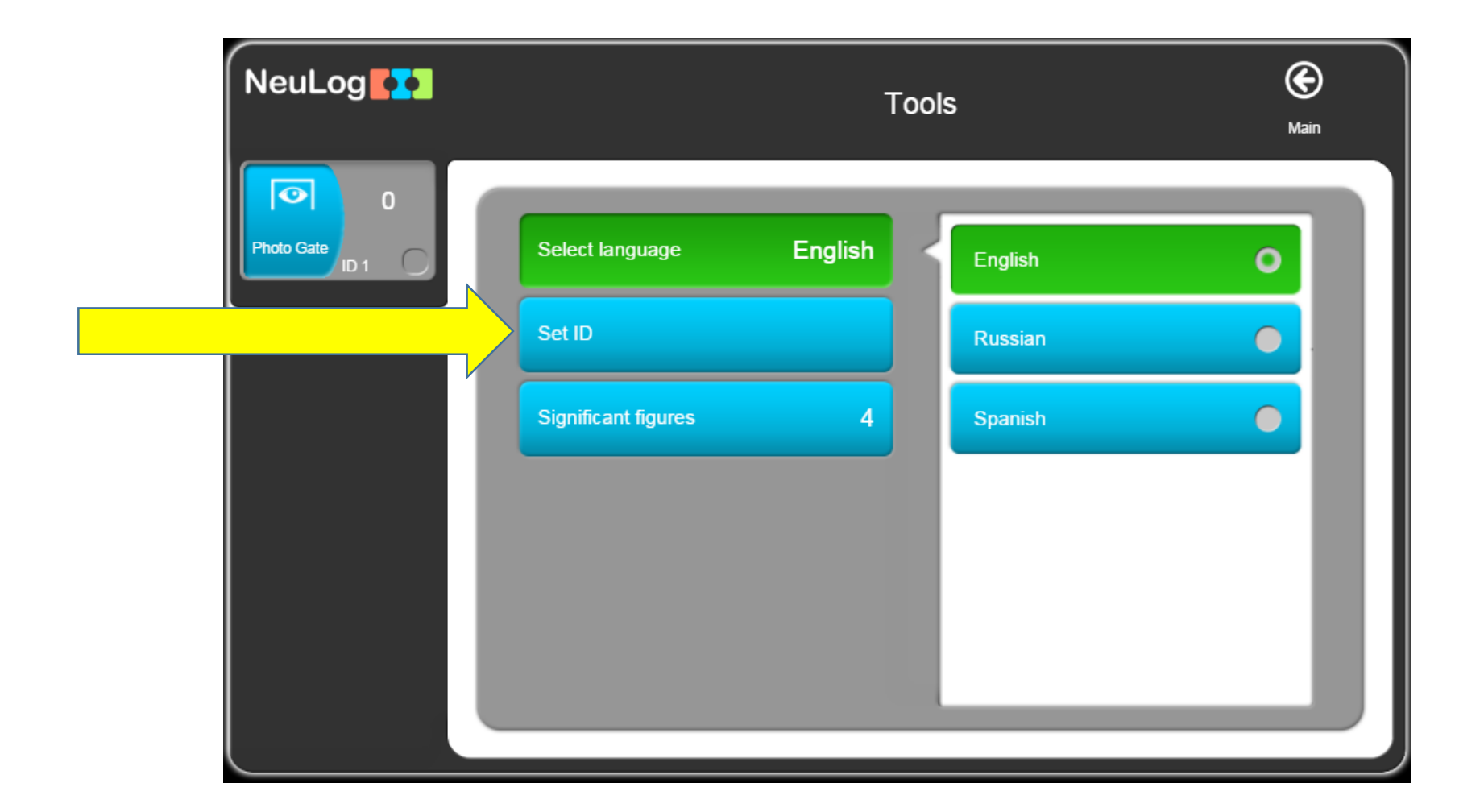

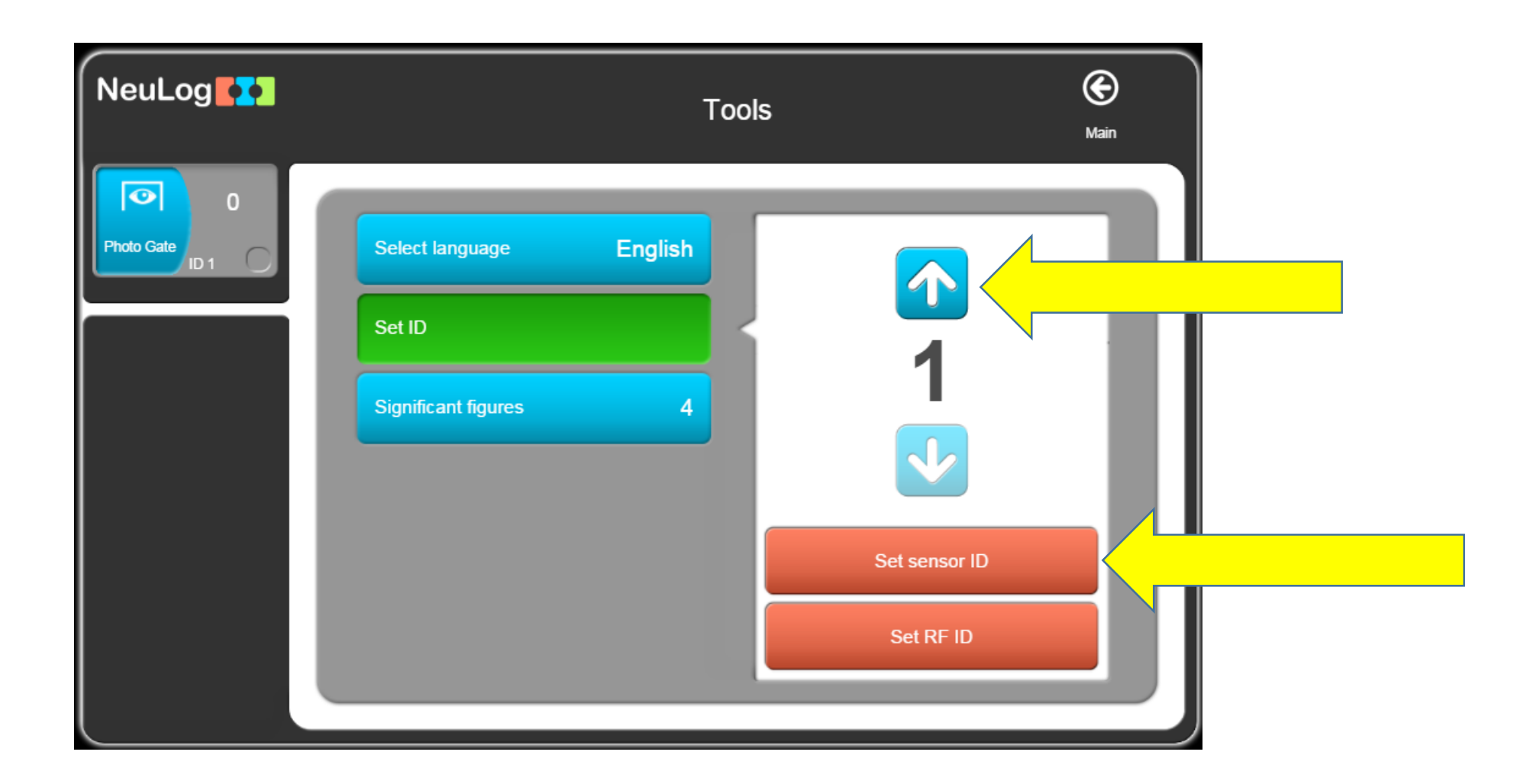

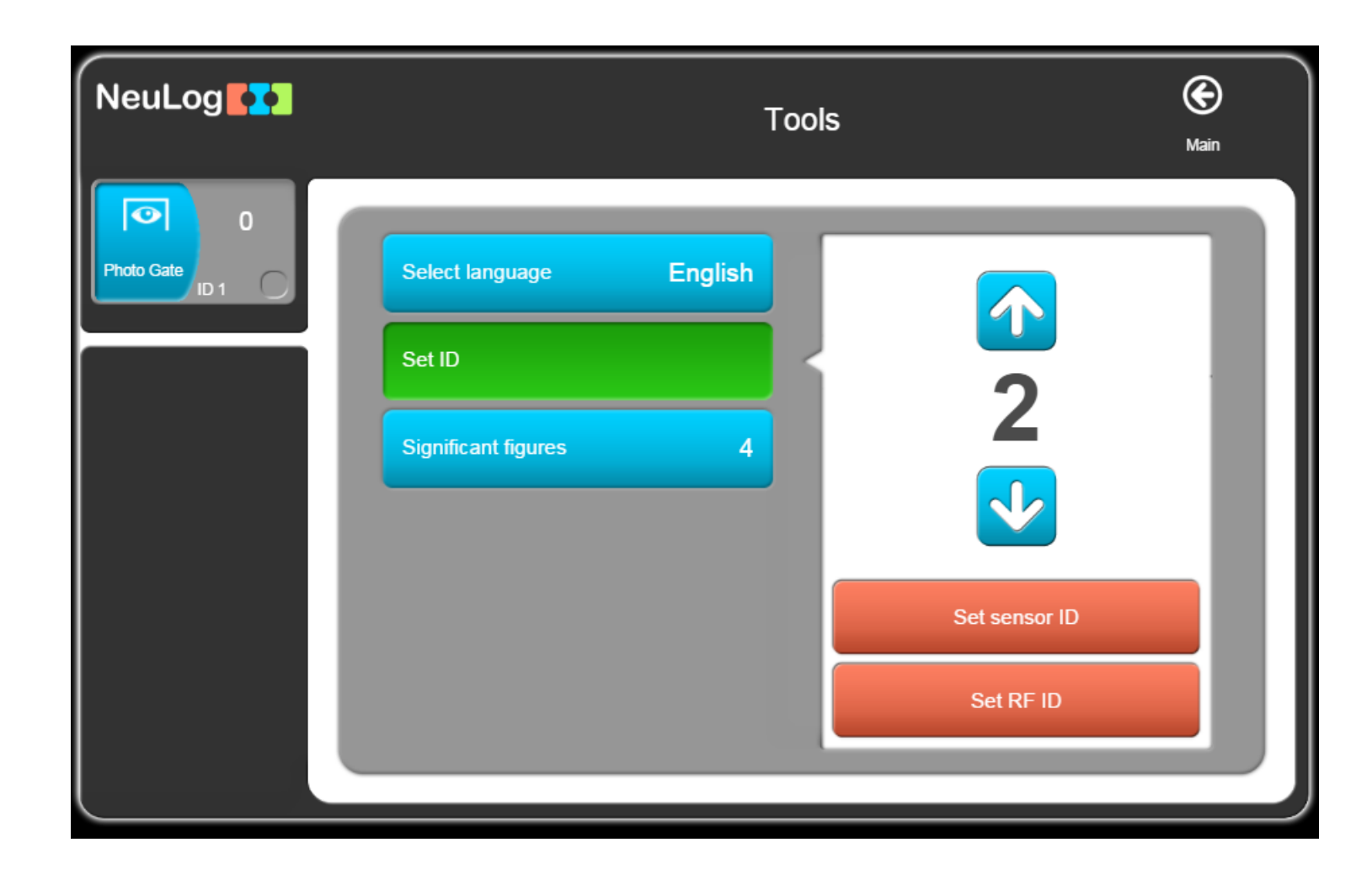

## The ID for this sensor is now 2

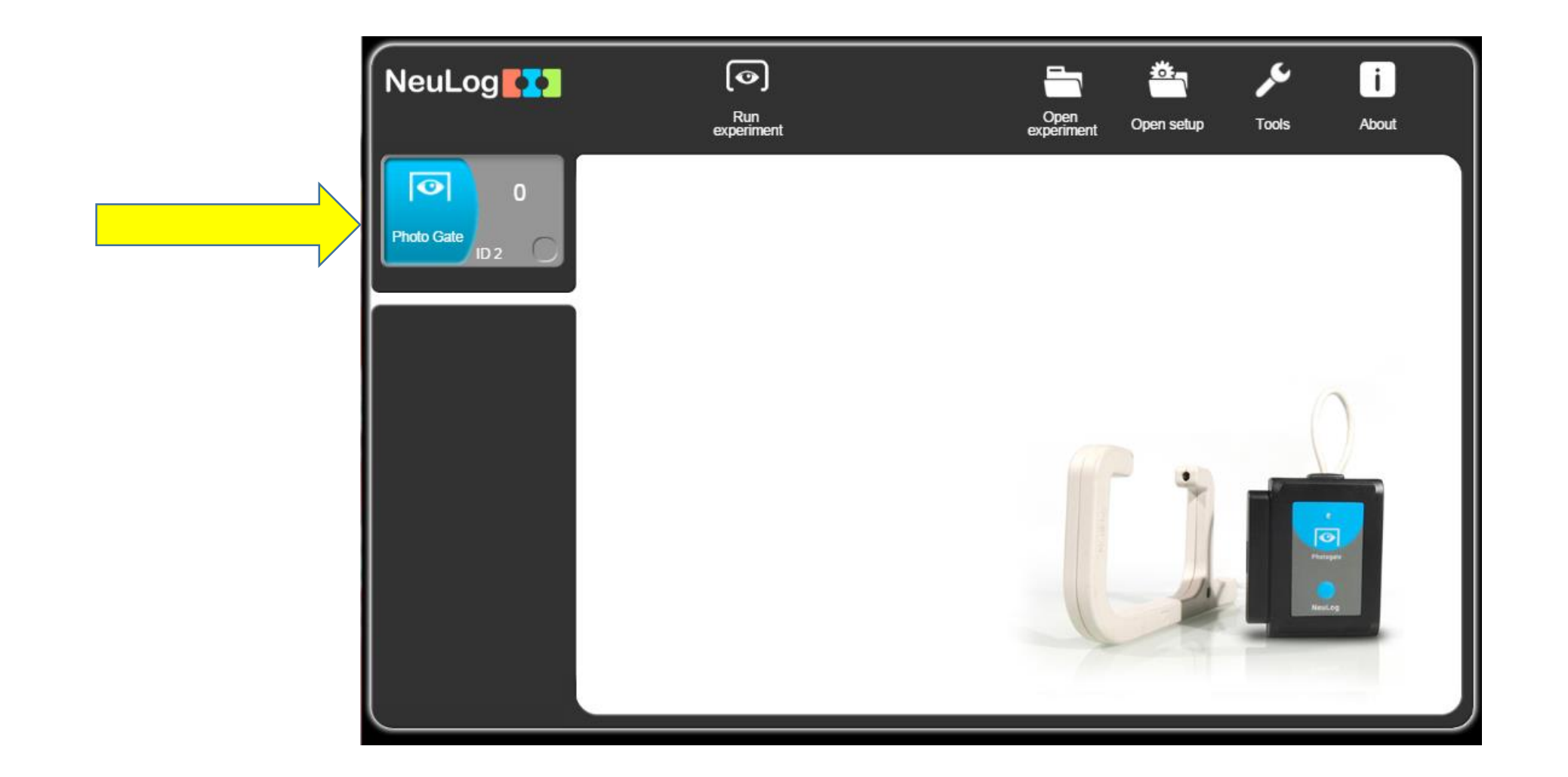

When you connect the second sensor, both with show up now.

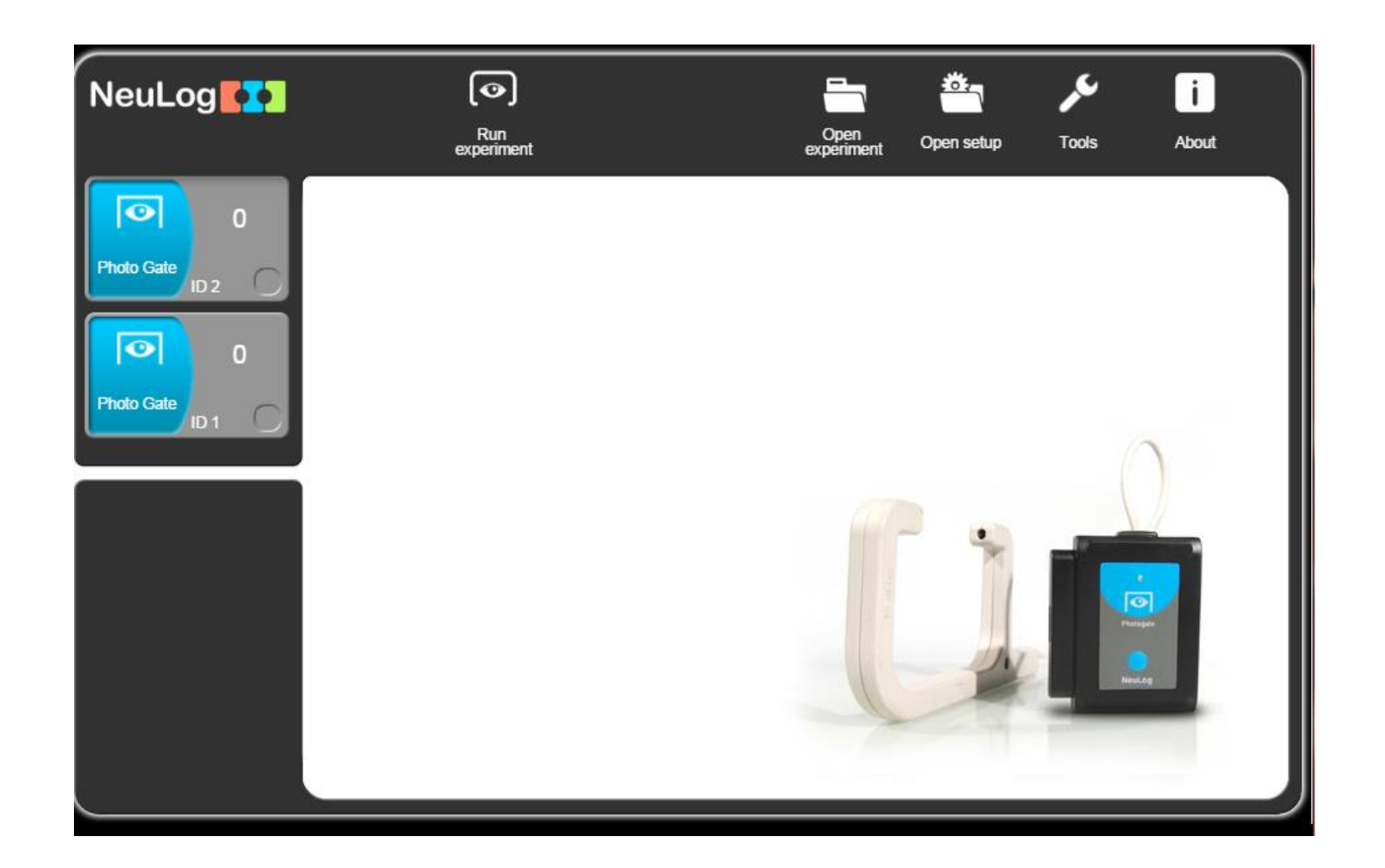